# HLS Native Player

## Example of stream convertion to HLS and playing it in browser supporting HLS natively

The player shows how to convert stream published on WCS server to HLS and play it in browser. HLS stream cut starts automatically when strea is requested by HLS URL, for example https://demo.flashphoner.com:8445/test/test.m3u8 on the screenshot below

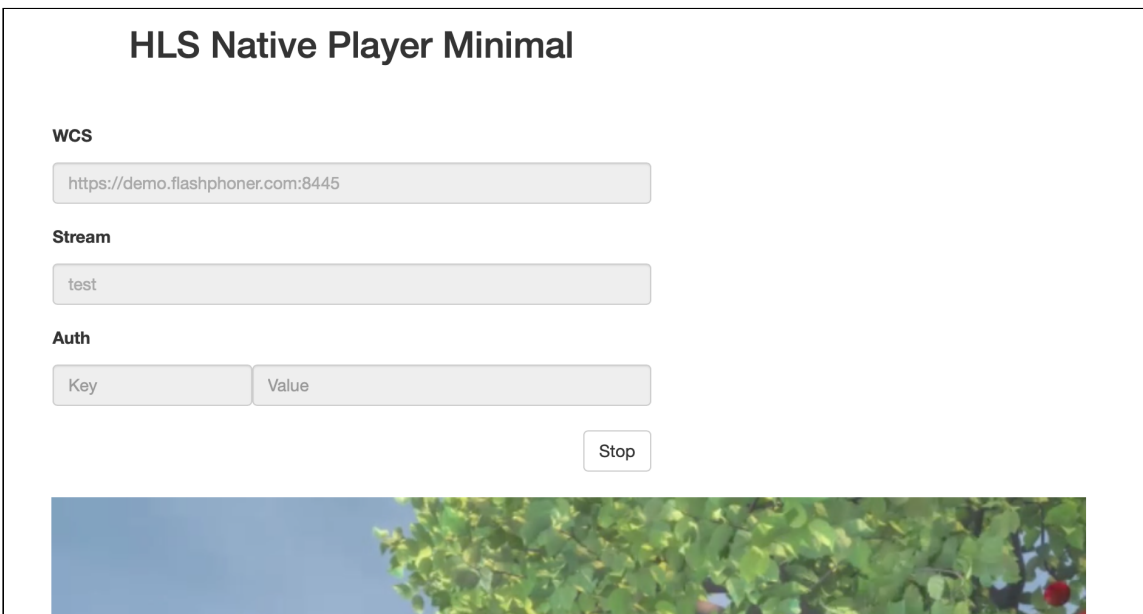

## The code of the example

The source code can be accessed on server by the following path:

/usr/local/FlashphonerWebCallServer/client2/examples/demo/streaming/hls-js-player

- hls-native.css player page styles file
- hls-native.html player page
- hls-native.js player lauhcn script

The example can be tested using the fiollowing URL:

https://host:8888/client2/examples/demo/streaming/hls-js-player/hls-js-player.html

Where host is WCS server address

## Analyzing the code

To analize the code get  $[hls-native.js]$  file version with hash ecbadc3 which is available [here](https://github.com/flashphoner/flashphoner_client/blob/a50755e29880257c90aef69bcaac7843236e3ad0/examples/demo/streaming/hls-native/hls-native.js) and can be downloaded in build [2.0.212](https://flashphoner.com/downloads/builds/flashphoner_client/wcs_api-2.0/flashphoner-api-2.0.212-ecbadc3d0850a638ae9eb784708539780a1ffbef.tar.gz).

#### 1. A server HLS URL detection

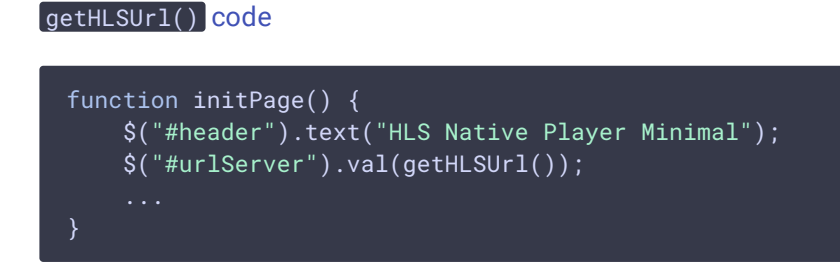

2. div element setup to pass to the player

#### [code](https://github.com/flashphoner/flashphoner_client/blob/a50755e29880257c90aef69bcaac7843236e3ad0/examples/demo/streaming/hls-native/hls-native.js#L11)

A div element for stream playback is passed to player

```
function initPage() {
   remoteVideo = document.getElementById('remoteVideo');
   remoteVideo.style ="background-color: lightgrey;";
```
3. Stream name detection (the stream should be published to server)

en[code](https://github.com/flashphoner/flashphoner_client/blob/a50755e29880257c90aef69bcaac7843236e3ad0/examples/demo/streaming/hls-native/hls-native.js#L18)URIComponent() code function playBtnClick() { if (validateForm()) { var streamName =  $$('#playstream') .val()$ ; streamName = encodeURIComponent(streamName);

### 4. HLS stream URL forming

#### [code](https://github.com/flashphoner/flashphoner_client/blob/a50755e29880257c90aef69bcaac7843236e3ad0/examples/demo/streaming/hls-native/hls-native.js#L19)

If authentication key and token are set, they will be included to stream URL

```
function playBtnClick() {
   if (validateForm()) {
```

```
...
        var videoSrc = \$("#urlServer") .val() + '/* streamName + '/* +streamName + '.m3u8';
       var key = $('#key').val();
       var token = $("#token").val();
        if (key.length > 0 && token.length > 0) {
           videoSrc += "?" + key + "=" + token;
```
### 5. Player starting

#### [code](https://github.com/flashphoner/flashphoner_client/blob/a50755e29880257c90aef69bcaac7843236e3ad0/examples/demo/streaming/hls-native/hls-native.js#L25)

If browser does not support HLS playback natively, player will not be launched and a warning will be displayed

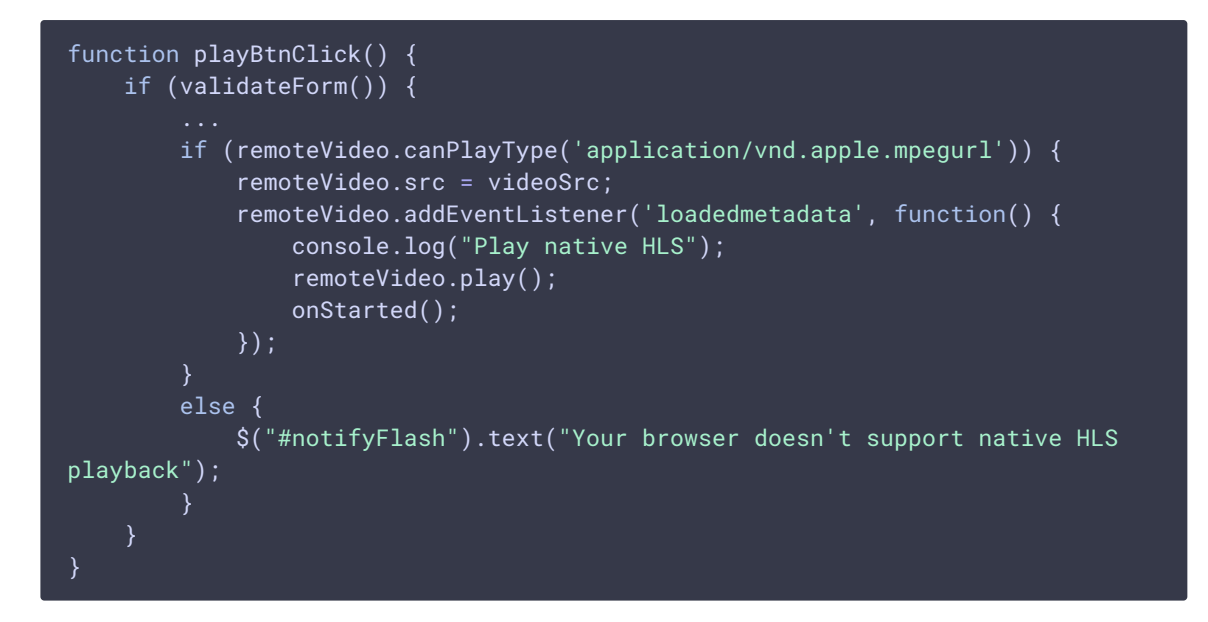

### 6. Playback stopping

[code](https://github.com/flashphoner/flashphoner_client/blob/a50755e29880257c90aef69bcaac7843236e3ad0/examples/demo/streaming/hls-native/hls-native.js#L41)

```
function stopBtnClick() {
   if (remoteVideo != null) {
        console.log("Stop HTML5 player");
        remoteVideo.pause();
       remoteVideo.currentTime = 0;
        remoteVideo.removeAttribute('src');
        remoteVideo.load();
   onStopped();
}
```